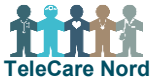

## **Aktivitetsur – Almindelige fejl når skridt skal overføres via OTH Nord app**

For at overføre dine skridt skal du logge ind i OTH Nord appen. Denne vejledning er til hvis skridt ikke overføres. Obs. start med 1. Hvis 1 ikke er nok gå da videre til 2. Gå kun videre til 3 hvis 1 og 2 ikke har løst problemet.

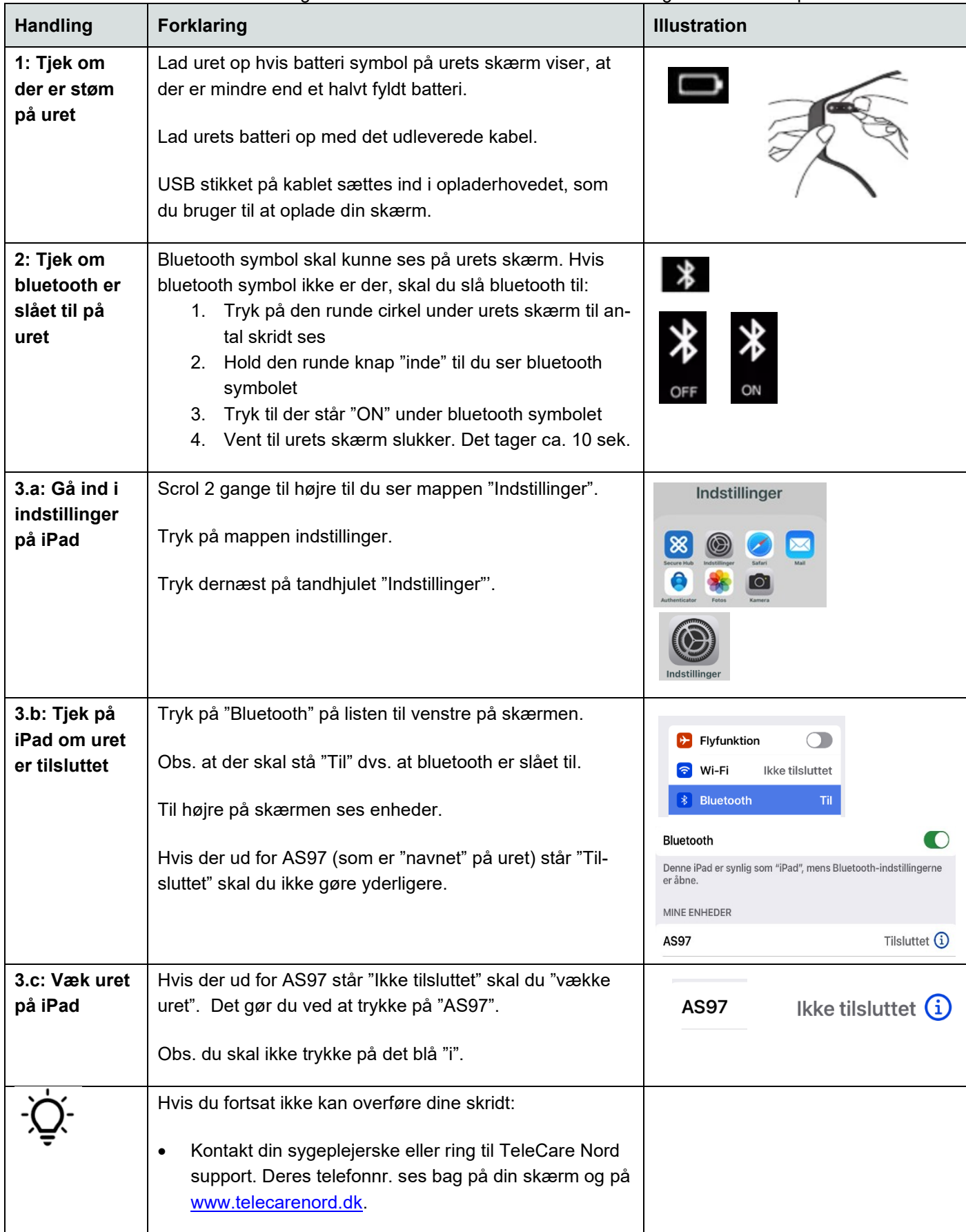